## **Aprende a usar tu POS a bordo.**

Una solución para tus ventas a bordo en vuelos comerciales

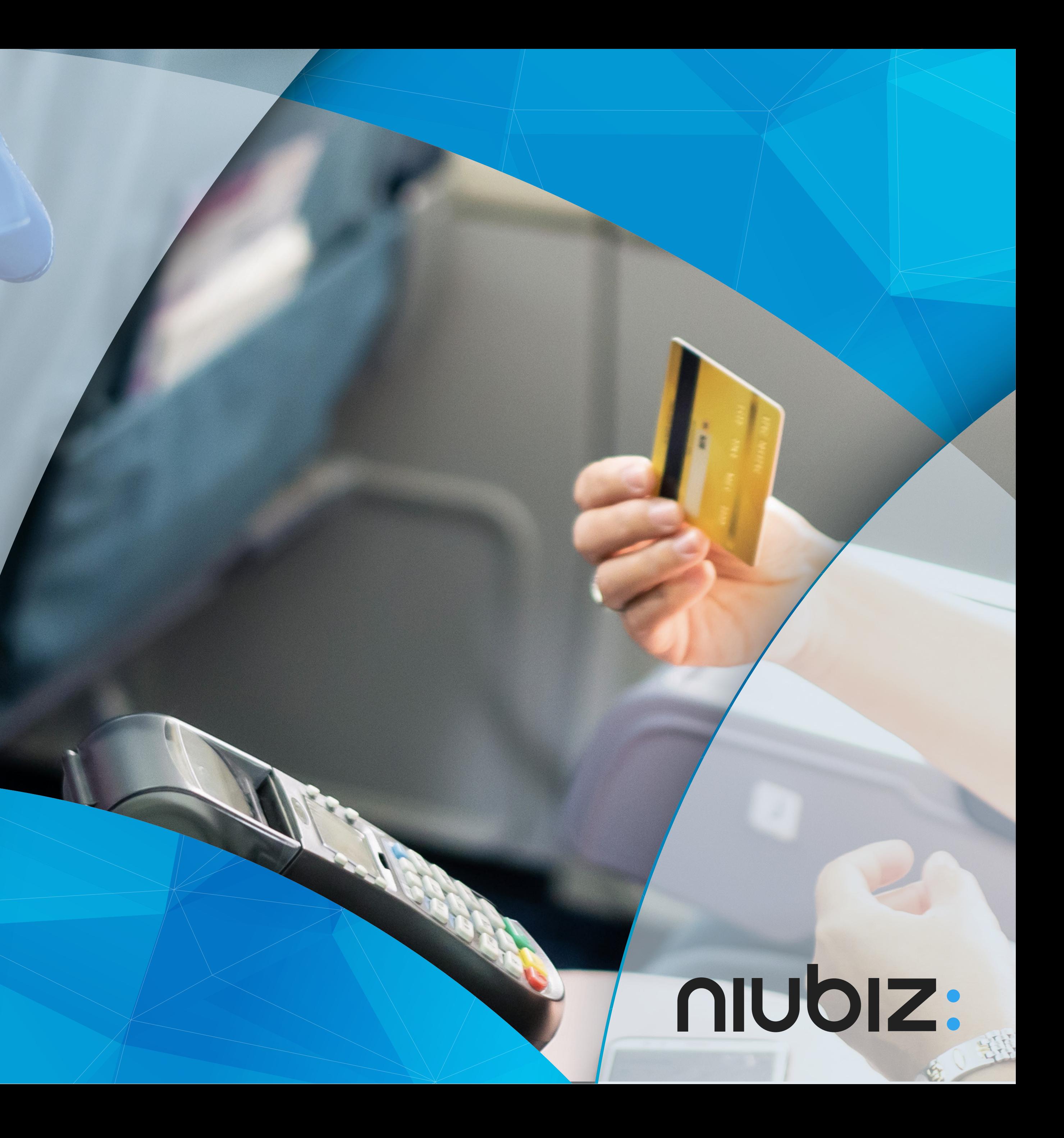

# Activación **de Modo a Bordo**

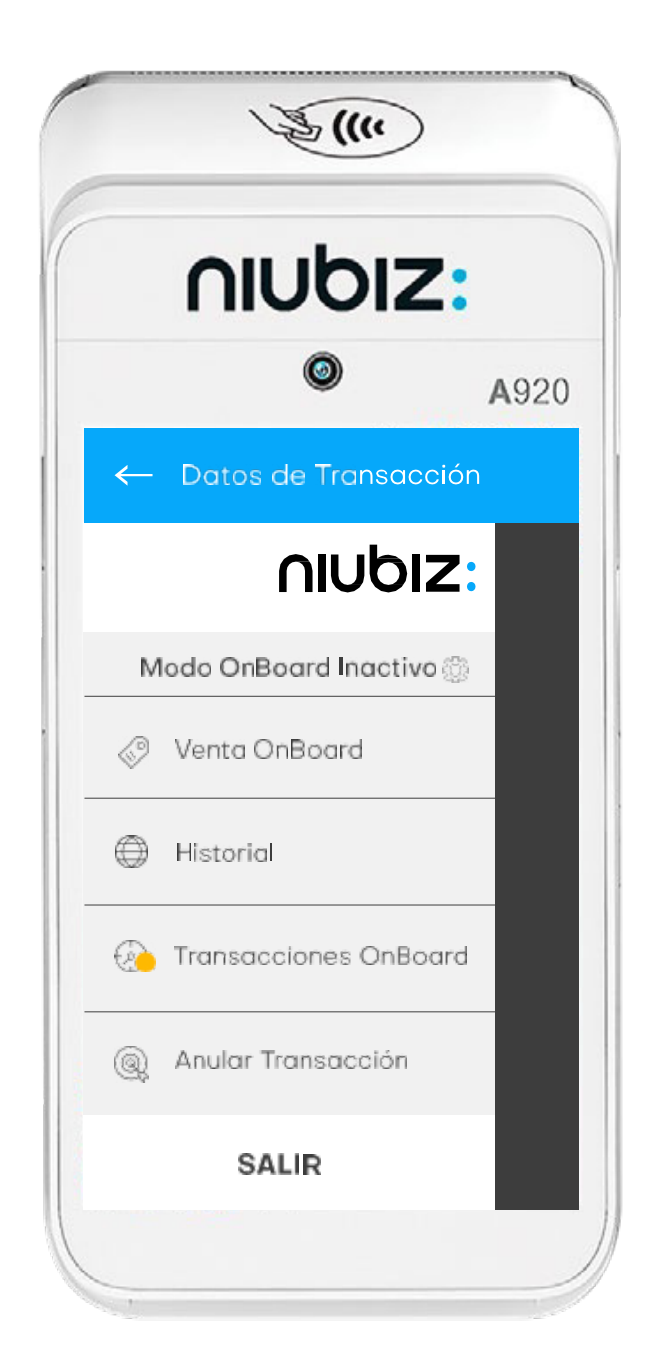

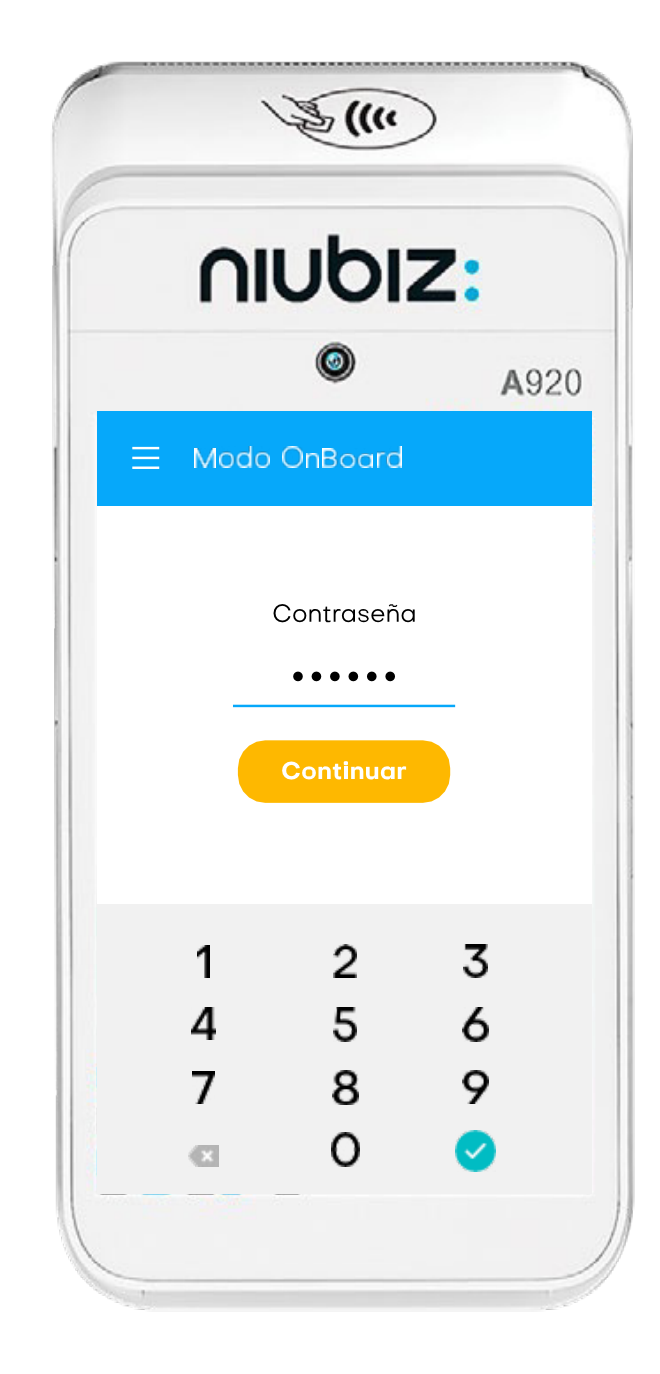

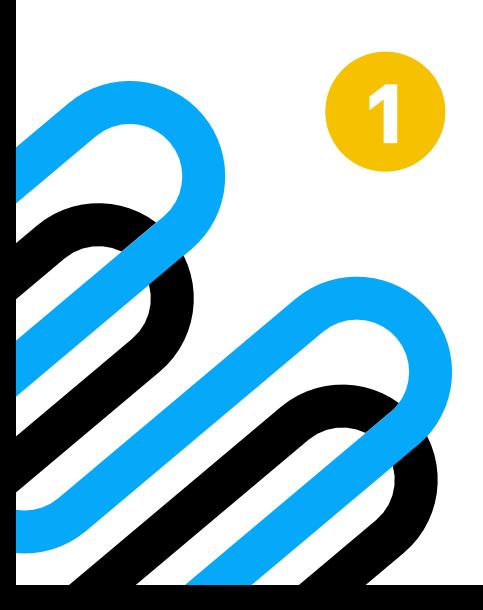

**1** Selecciona la tuerca en Selecciona la tuerca en **1998 de la contraseña de la contraseña de la contraseña de la contraseña de la contraseña de la contraseña de la contraseña de la contraseña de la contraseña de la contraseña de la contraseña de la** 

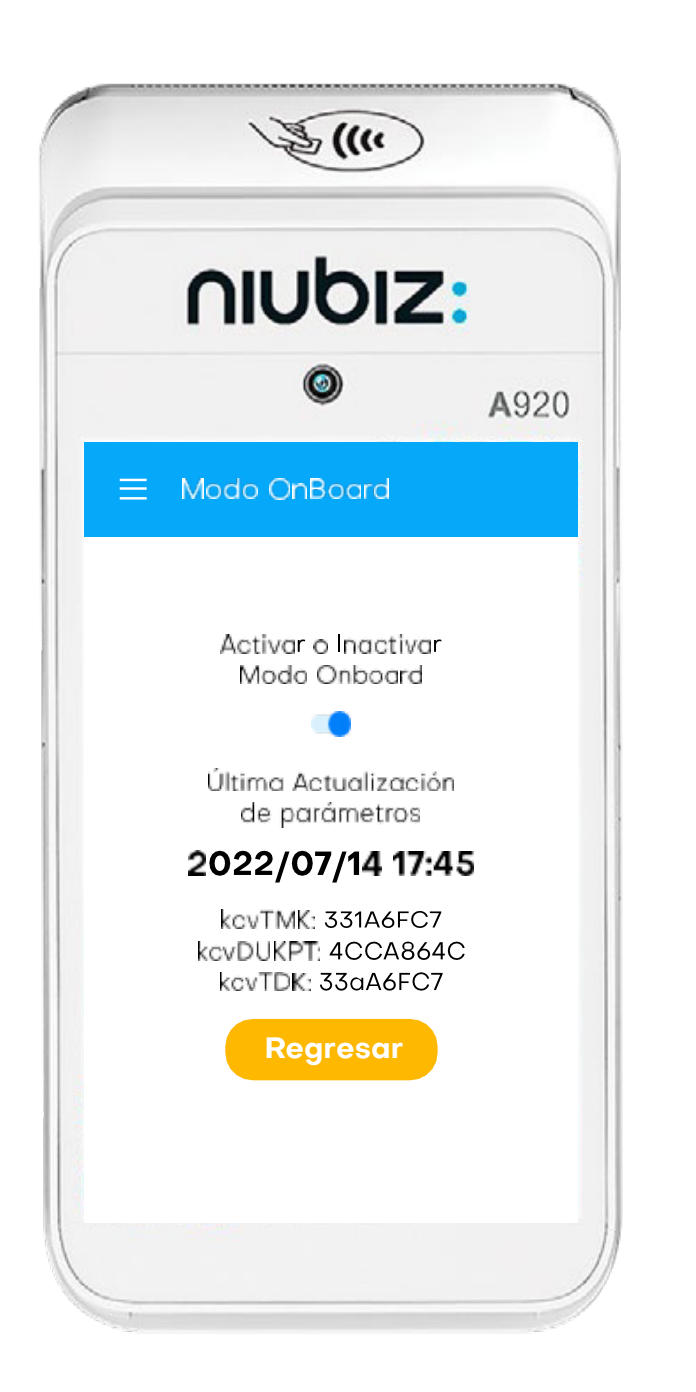

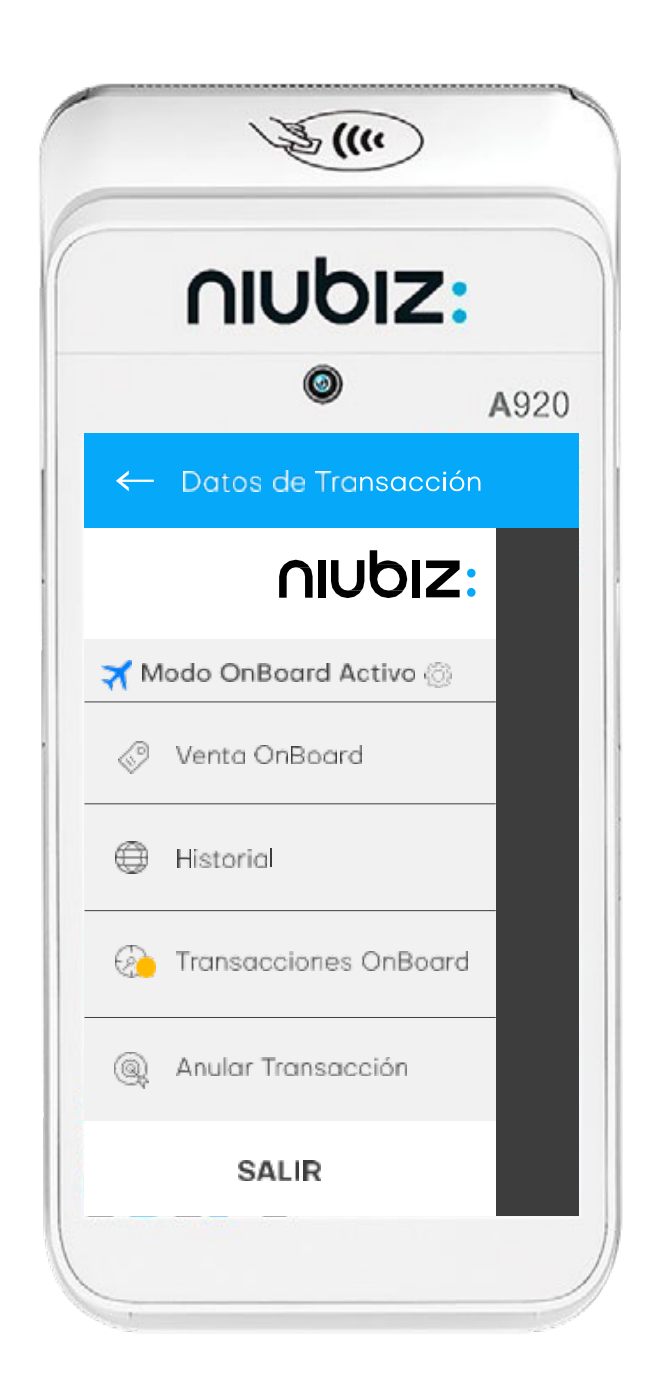

**3** Activar el modo "**OnBoard**" y luego el botón **"Regresar"**. **<sup>4</sup>** ¡Listo! Puedes visualizar el

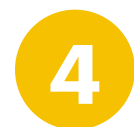

**"101010"** y luego el botón de **"Continuar"**

**"Modo Onboard activo".**

## niubiz:

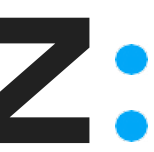

# Venta con **Tarjeta de débito**

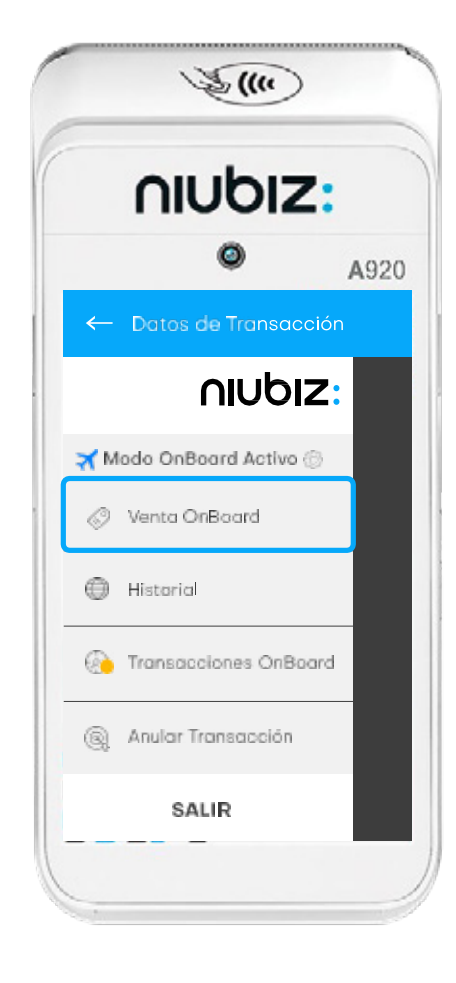

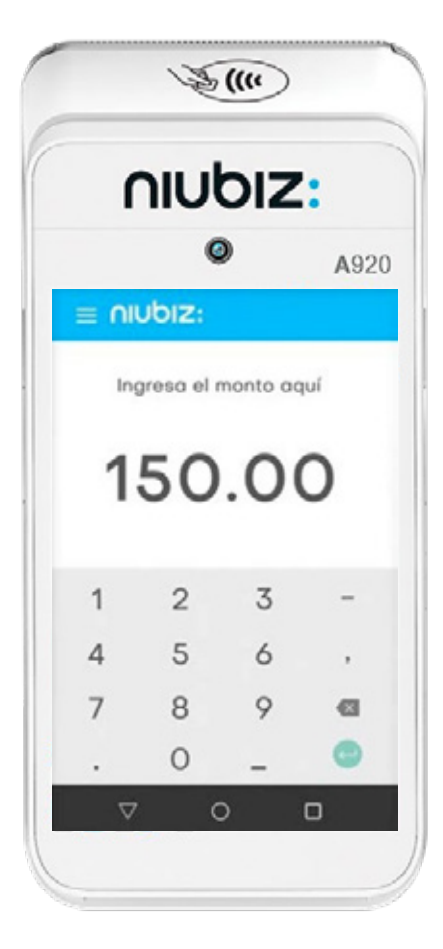

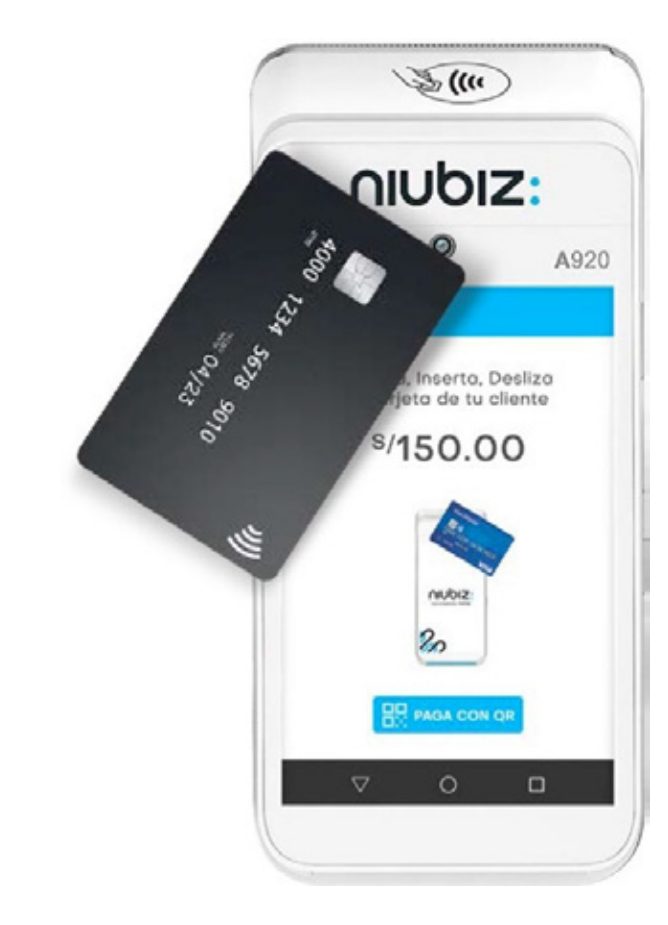

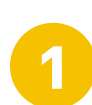

**1** Ingresa a la opción de **"Venta Onboard". <sup>2</sup>** Ingresa monto con 2 decimales + tecla <sup>o</sup> Si te equivocas, borra con la tecla

**3** Tu cliente acerca, inserta ó desliza su tarjeta.

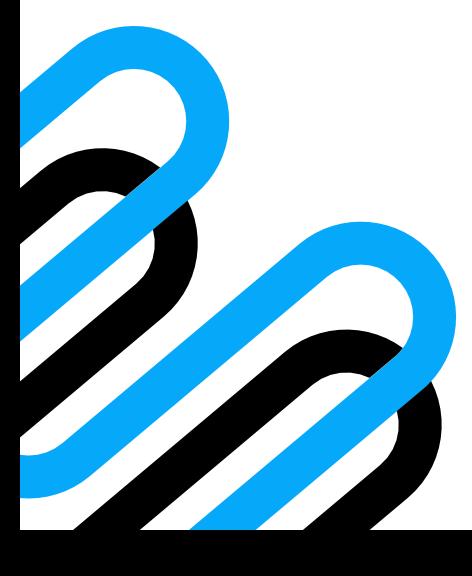

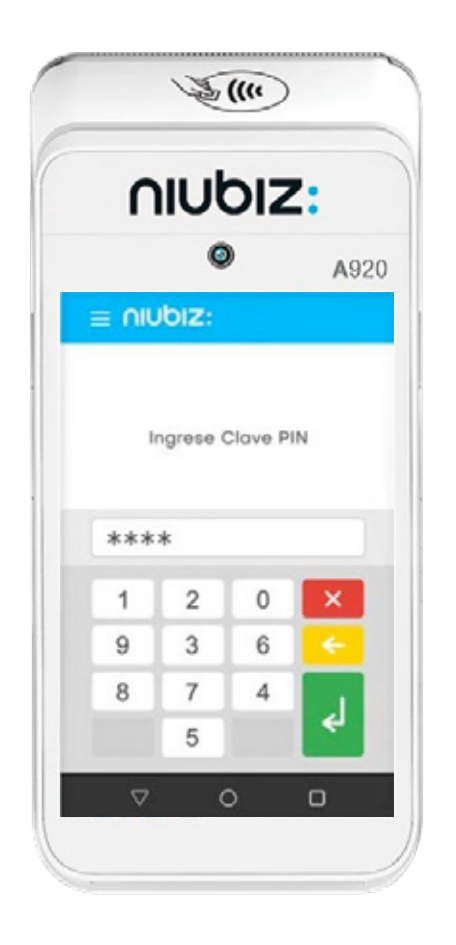

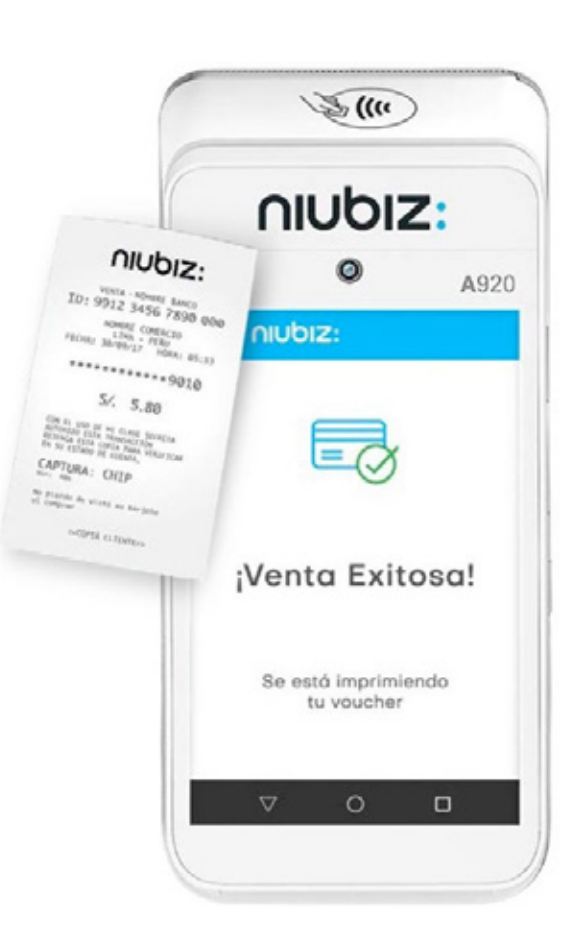

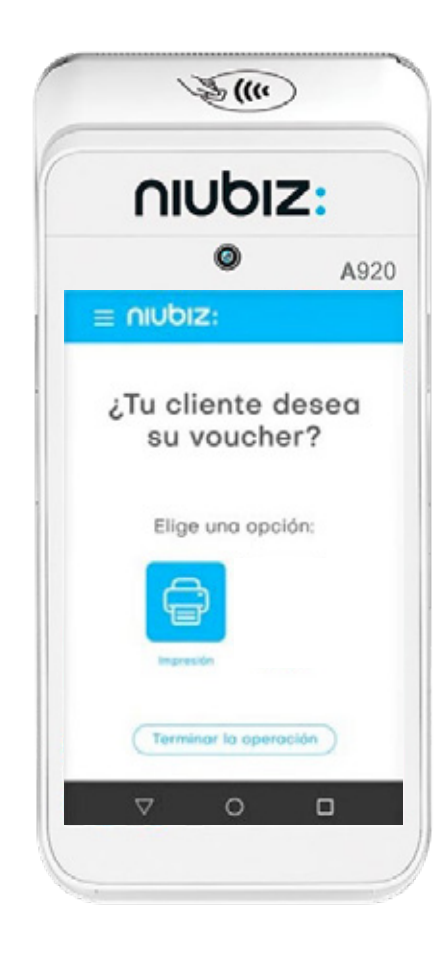

Tu cliente acerca, inserta ó **1990 - Tu cliente ingresa su**<br>desliza su tarjeta. tecla a

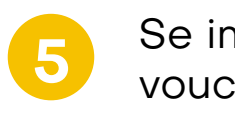

**5** Se imprimirá tu<br>voucher.

voucher. **<sup>6</sup>** Recuerda que no es necesaria la copia del cliente. Para no imprimir, presiona **"Terminar la Operación"** o no presiones ningún botón.

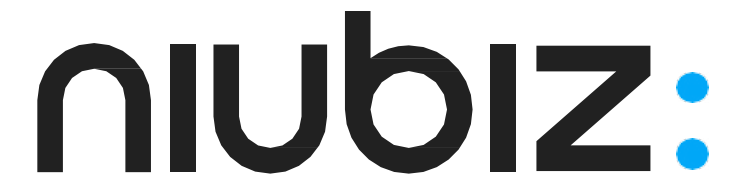

#### Venta con **Tarjeta de crédito**

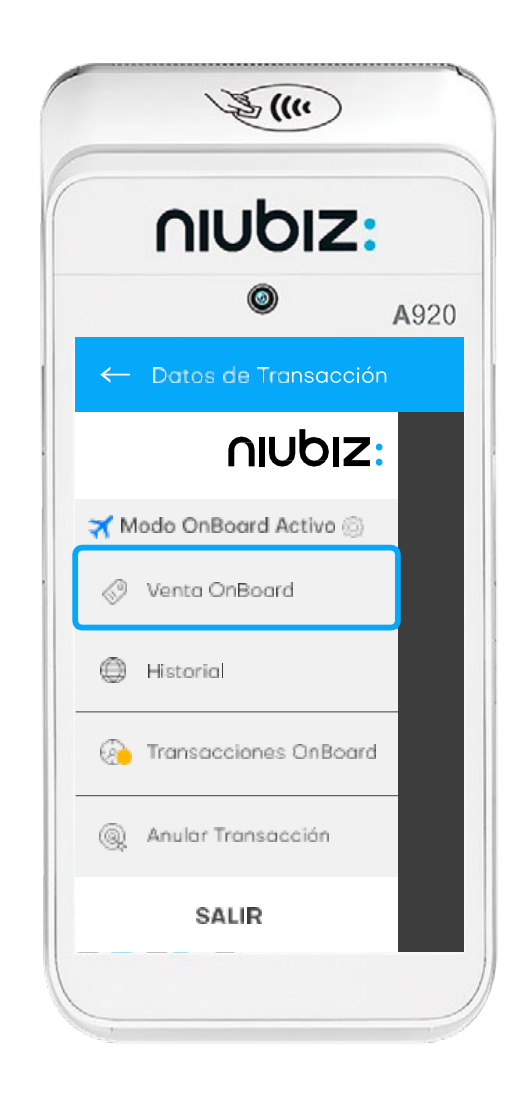

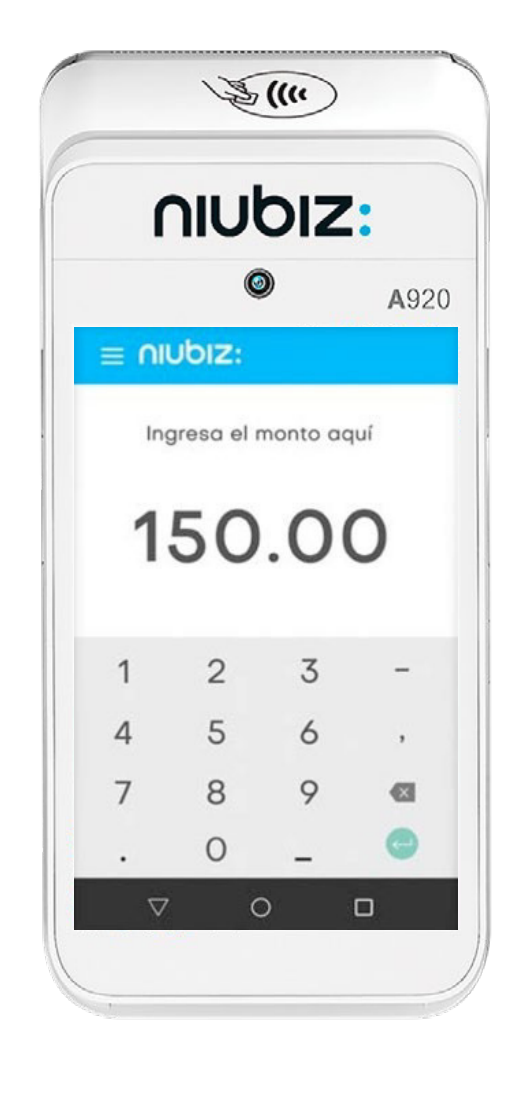

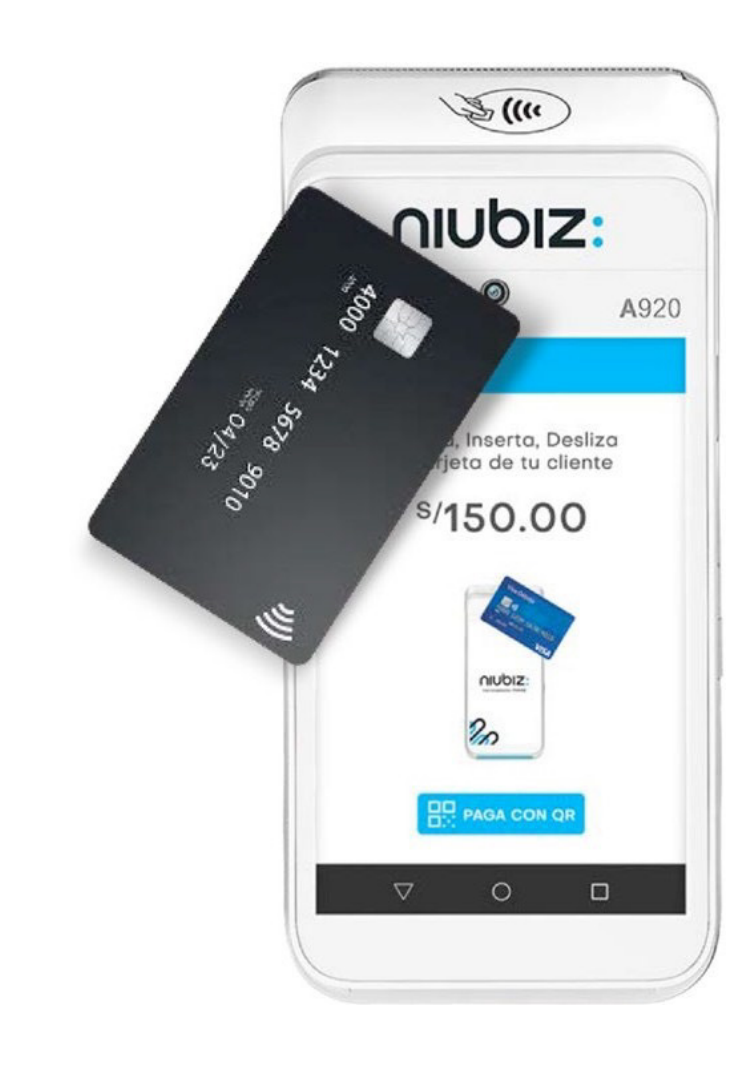

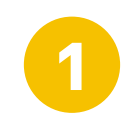

**1** Ingresa a la opción de **"Venta Onboard". <sup>2</sup>** Ingresa monto con 2

 $dec$ imales + tecla $\bullet$ Si te equivocas, borra con la tecla a

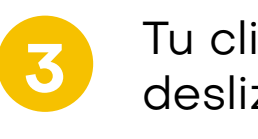

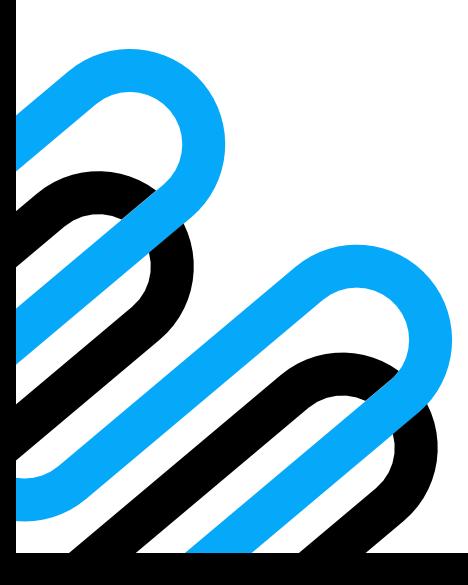

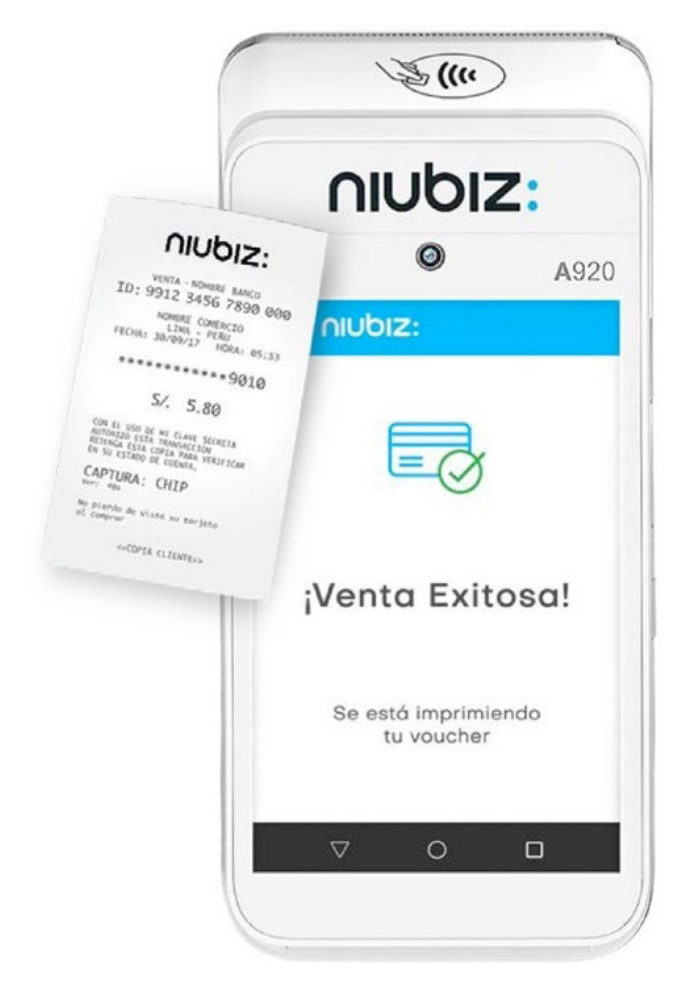

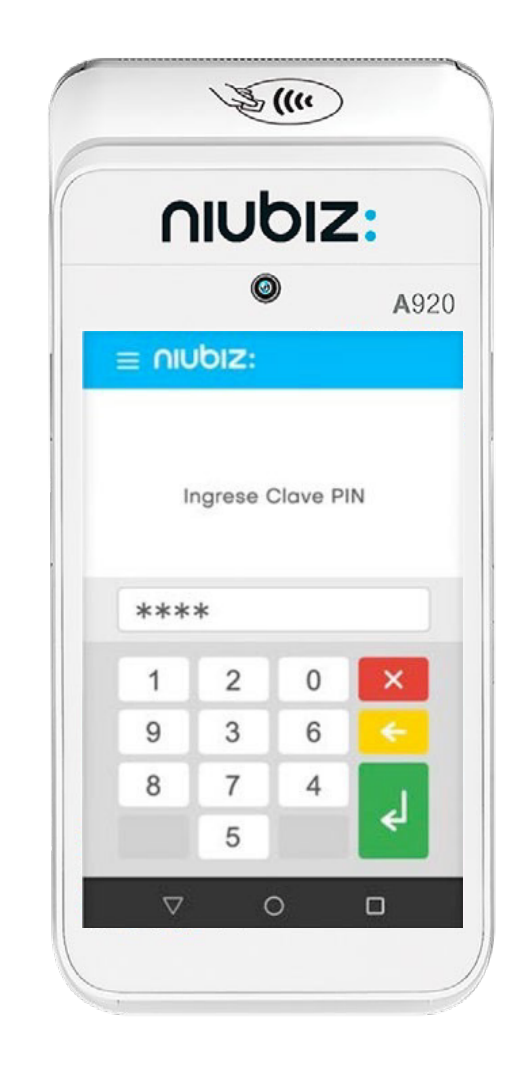

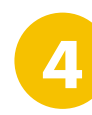

**3** Tu cliente acerca, inserta ó desliza su tarjeta. **<sup>4</sup>** El cliente debe firmar en el POS y presionar **"confirmar"**. Se imprimirá el voucher.

**5** Recuerda que no es necesaria la copia del cliente. Para no imprimir, presiona **"Terminar la Operación"** o no presiones ningún botón.

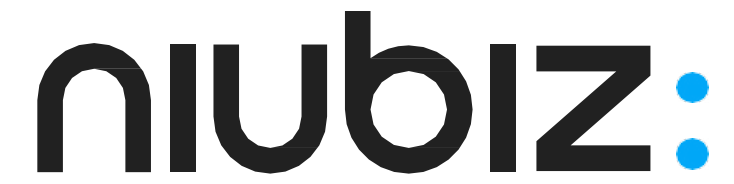

## ¿Cómo **conectar tu POS Android a una red WiFi**?

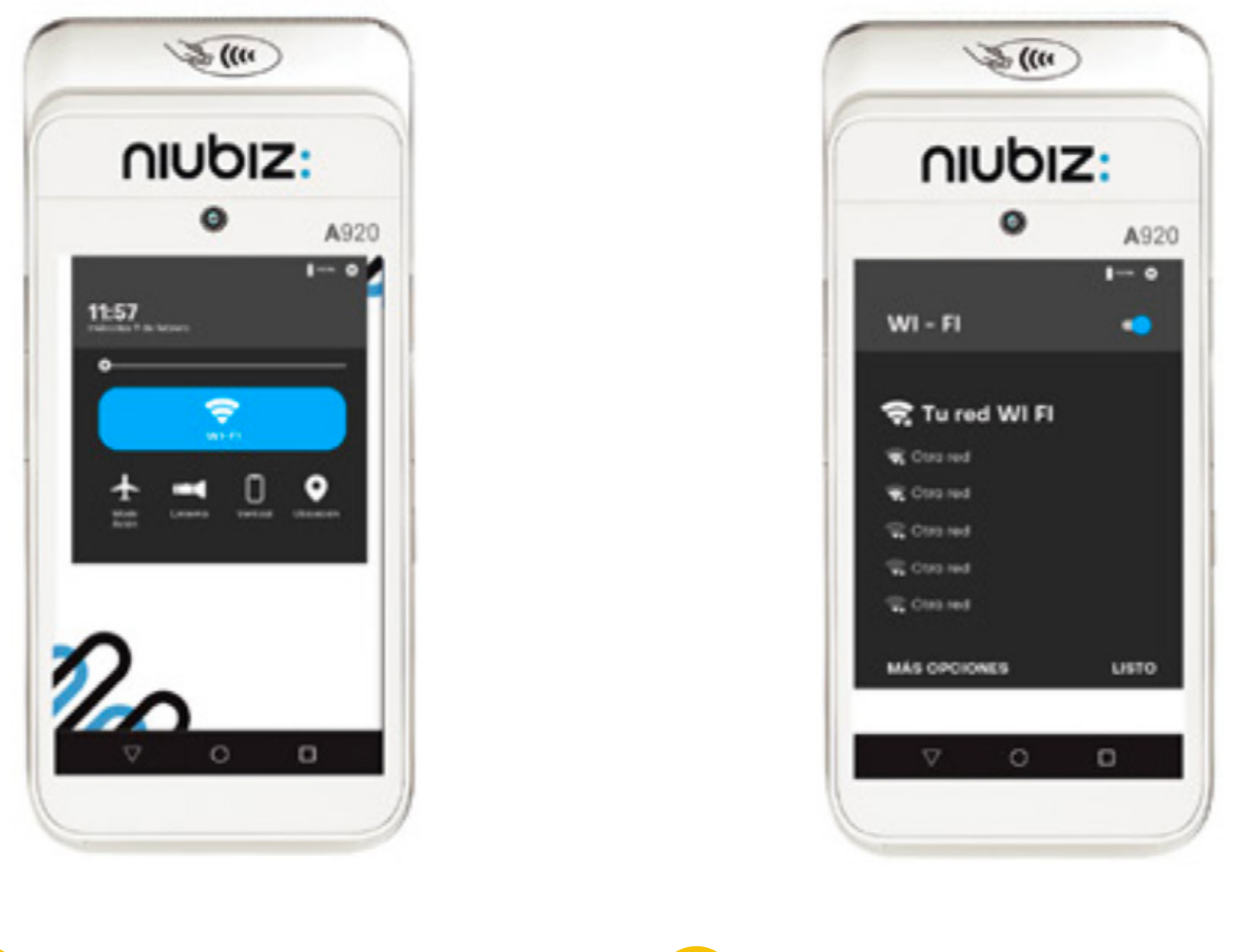

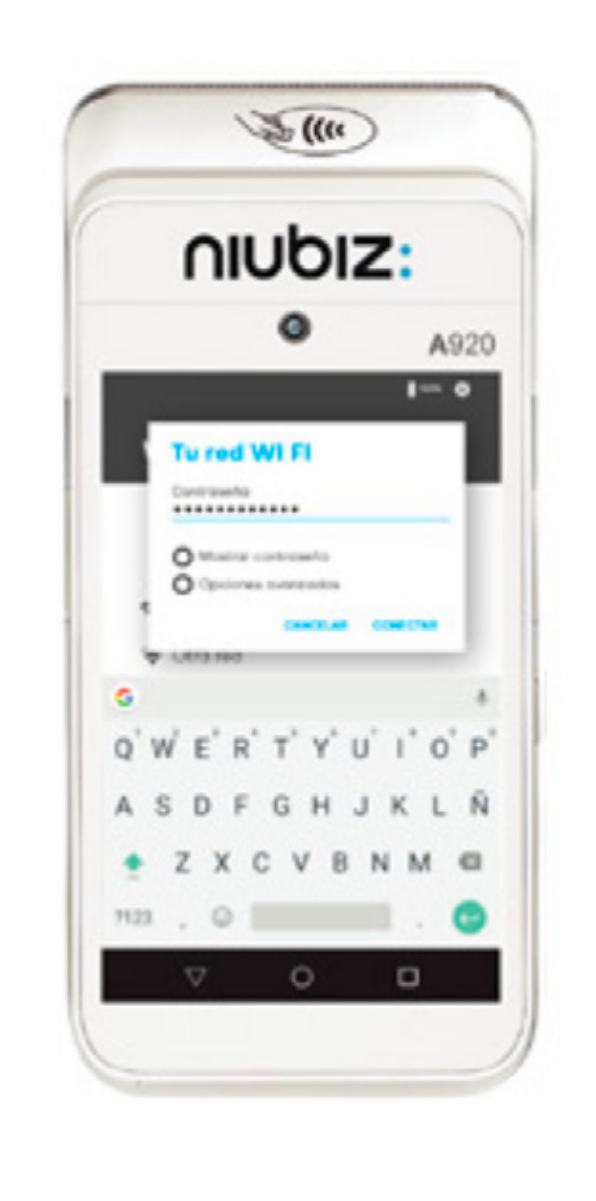

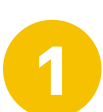

**1** Activa la opción WiFi **2** Selecciona una red WiFi **3** Ingrese la clave de una red

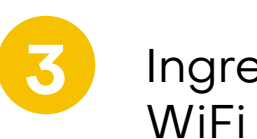

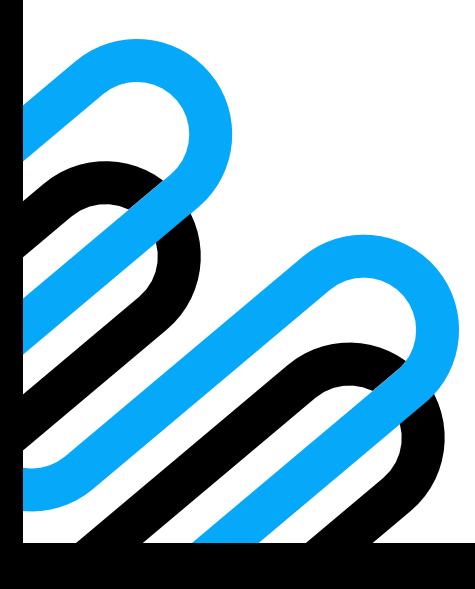

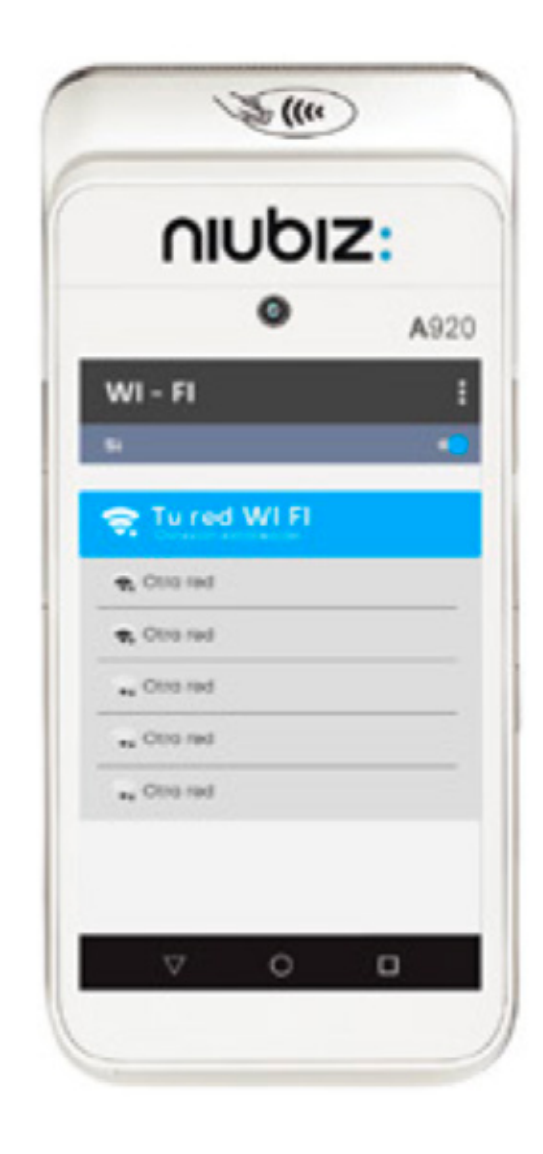

**4** Valida la conexión Wifi. **5** ¡Y listo!

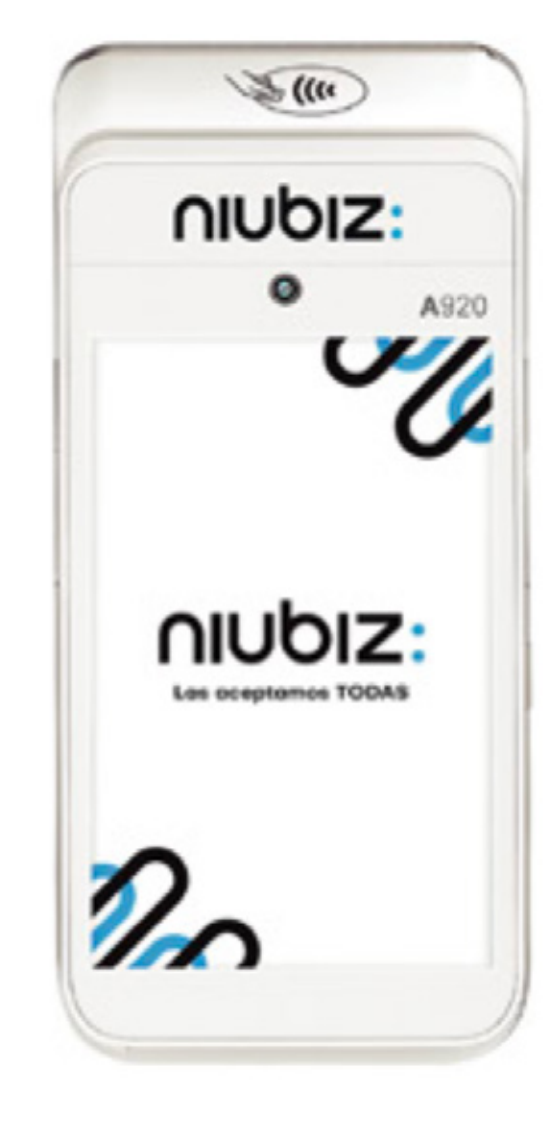

Empieza a vender con tu POS

### niubiz:

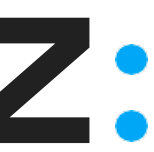

# ¿Cómo **anular una venta**?

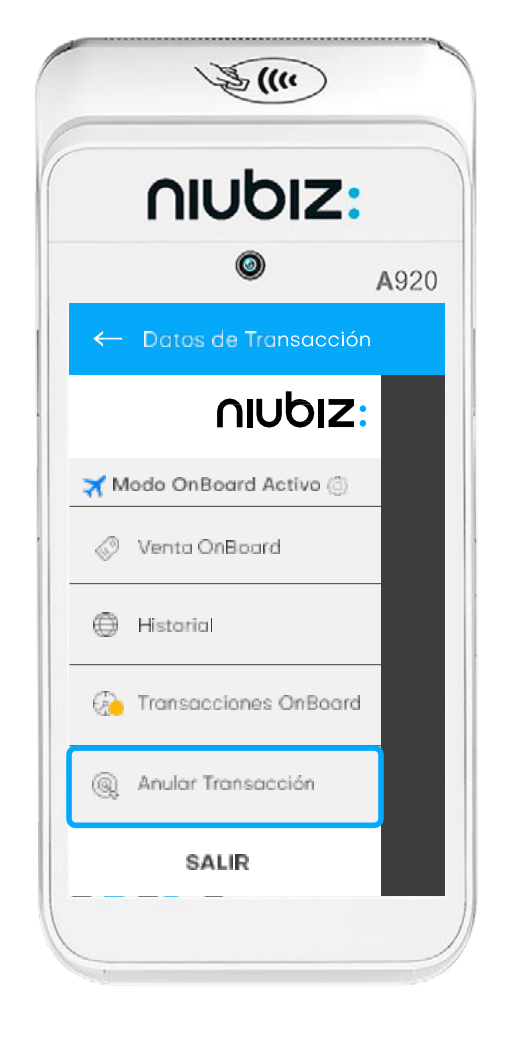

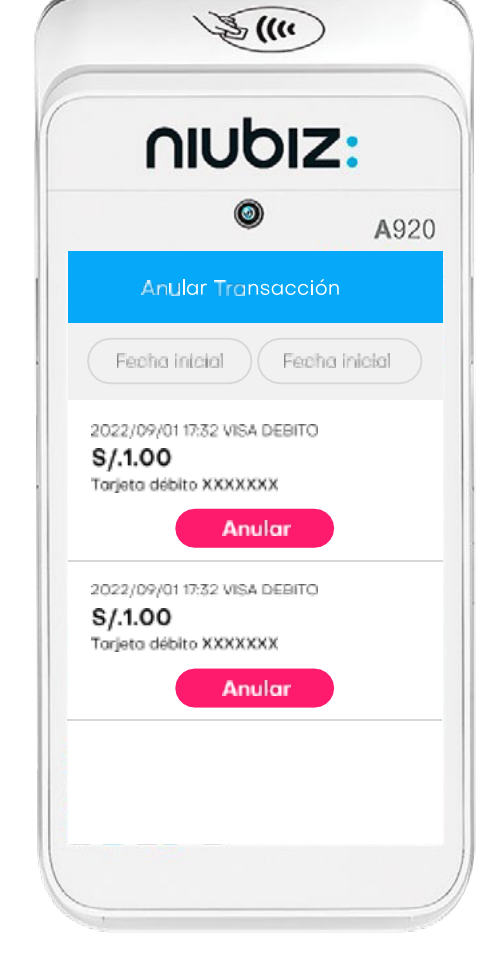

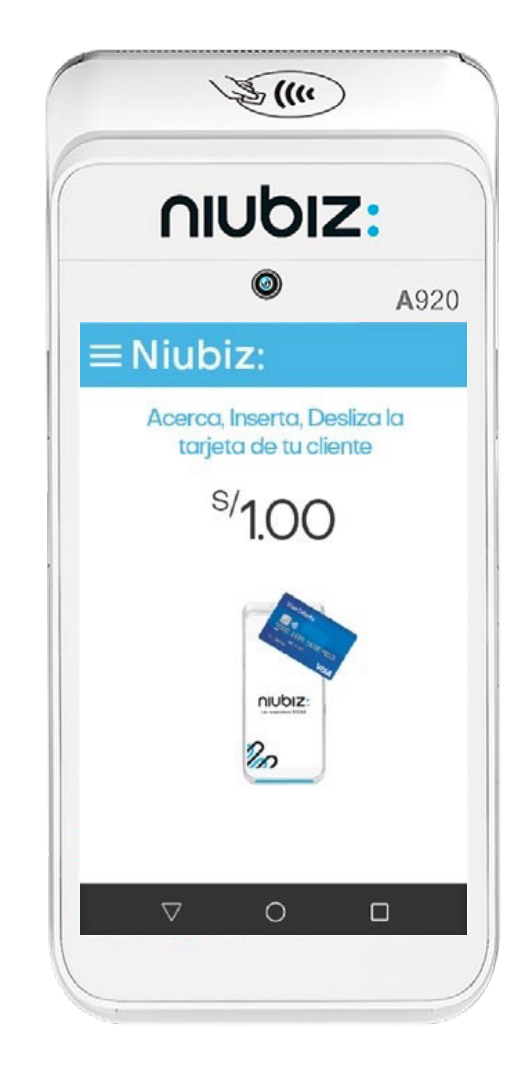

Ve a la sección de<br>**"Anular transacción".** 

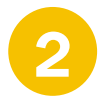

Ve a la sección de **1990 eli**je la operación que deseas **de la acerca, inserta o desliza la mular "Anular". Comunismente de la acerca, inserta o desliza la mular "Anular". Comunismente de tu cliente.** 

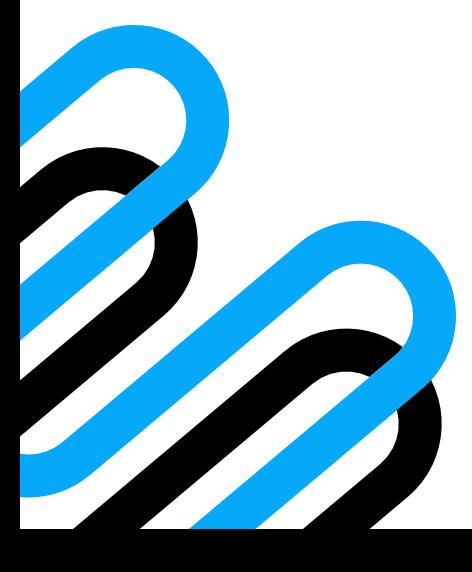

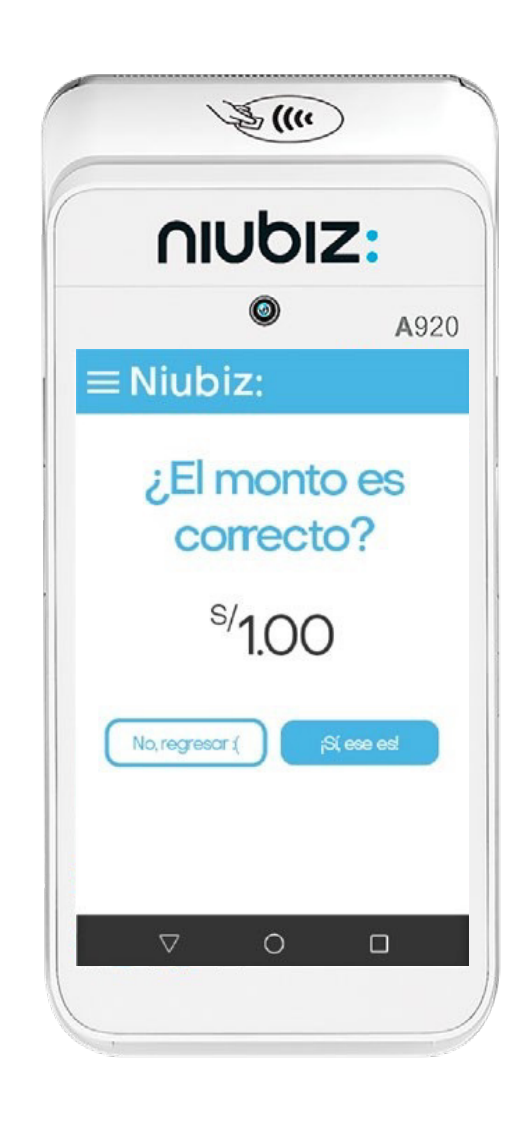

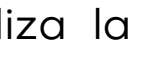

Acerca, inserta o desliza la **1990 de la verifica que el monto de tu cliente.** Caractería el correcto.

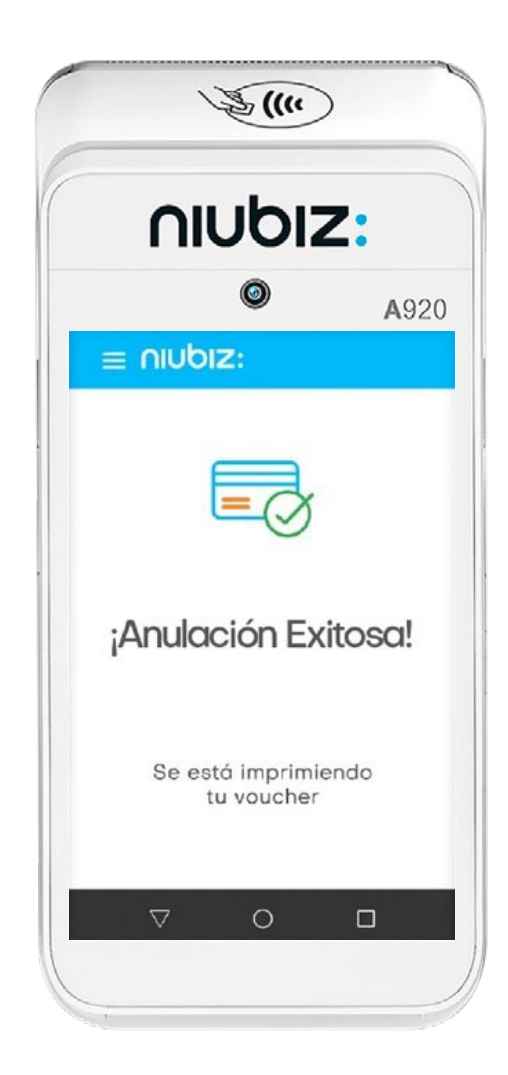

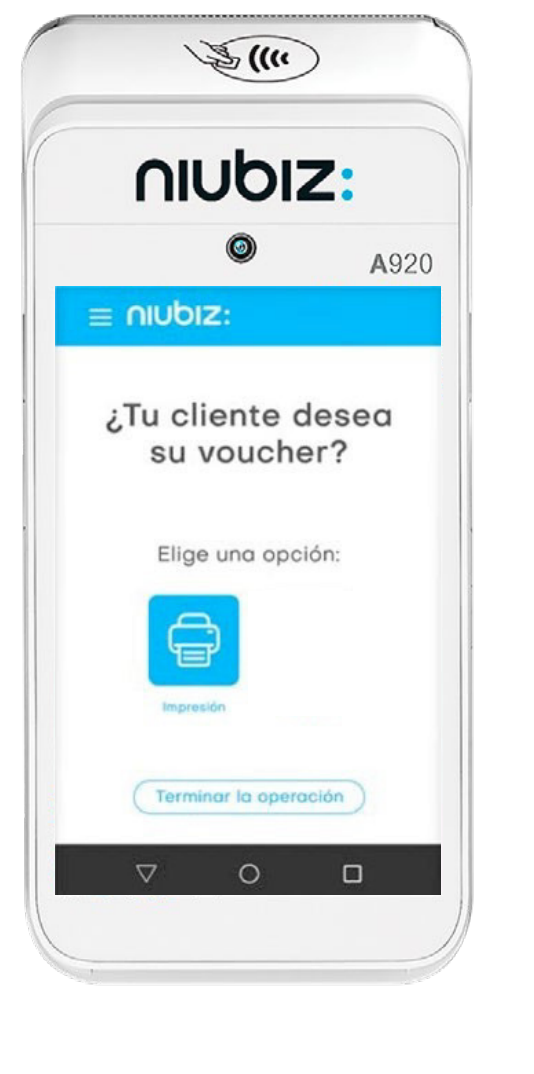

Verifica que el monto **1990 de 18 aparecerá un mensaje de la partida de la Puedes imprimir una copia de la partida<br>sea el correcto.** 

al cliente.

niubiz:

## ¿Cómo **sincronizar las ventas**?

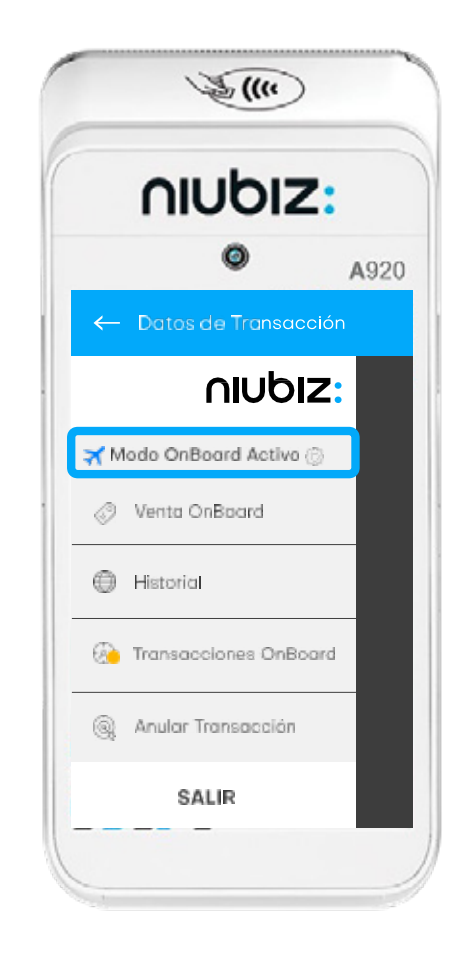

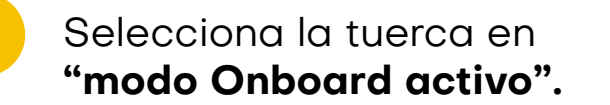

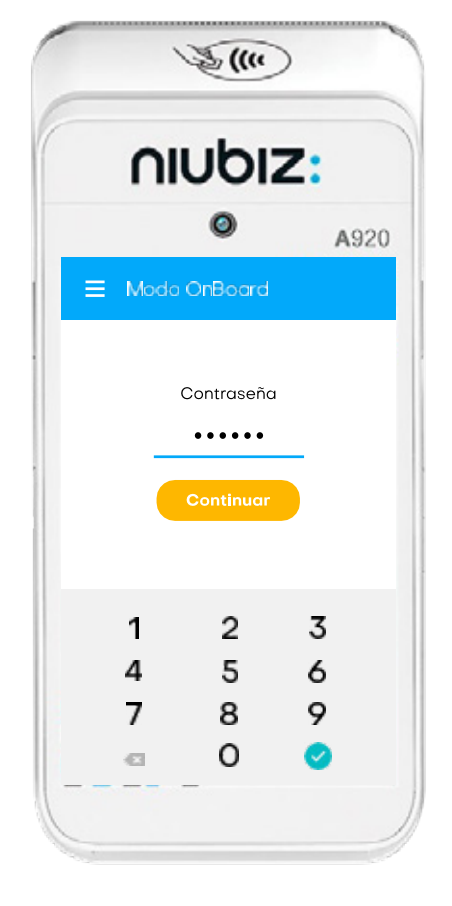

- **2** Ingresa la contraseña: **"101010"** y luego el botón de **"Continuar"**.
- **3** Inactivar el **"modo Onboard"** y luego el botón **"Regresar".**

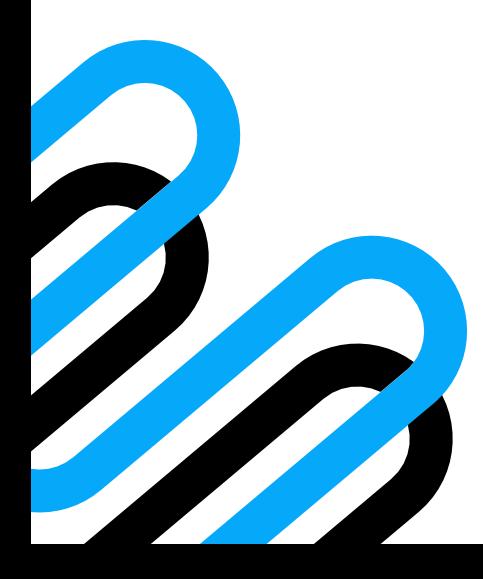

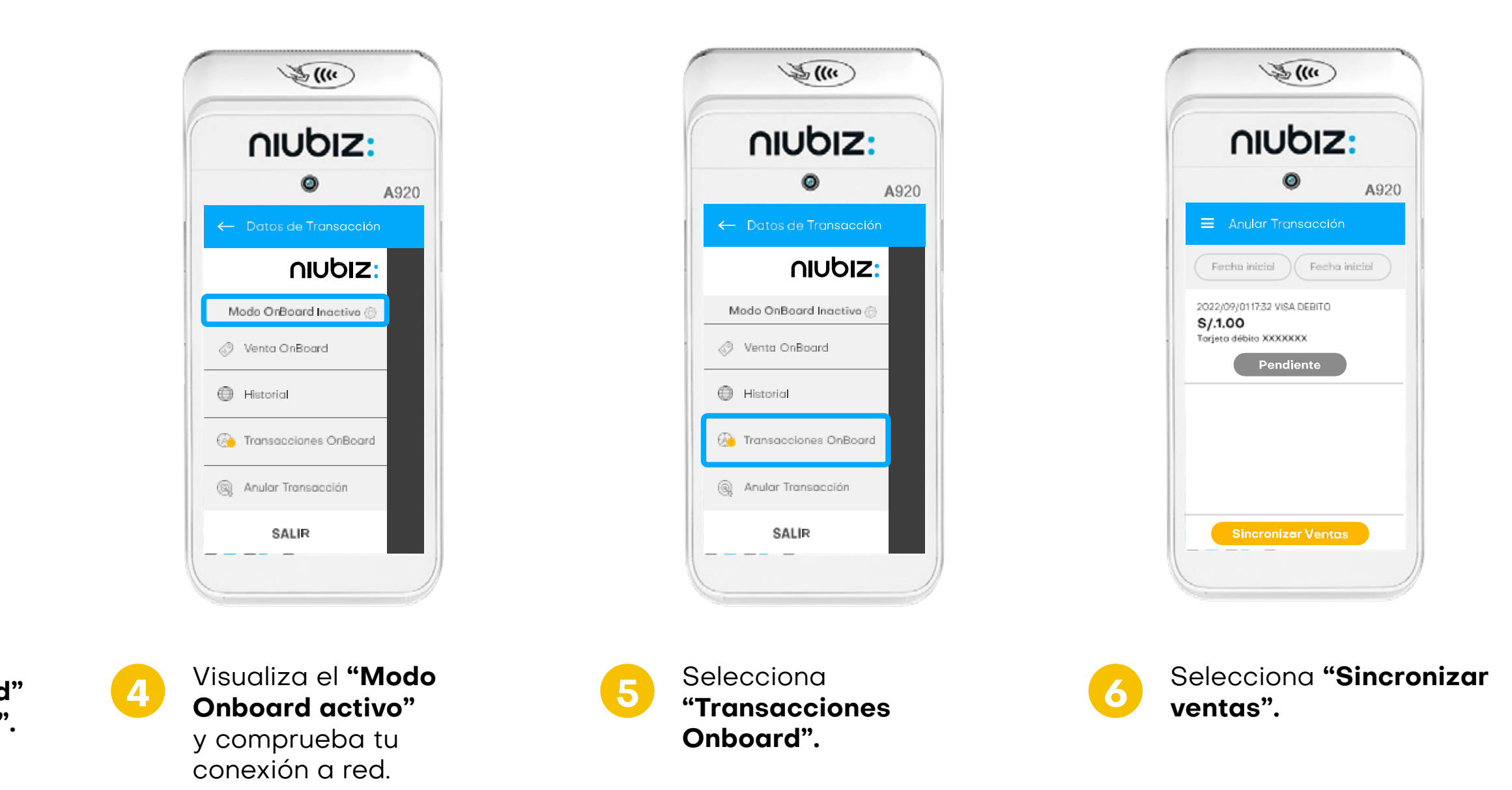

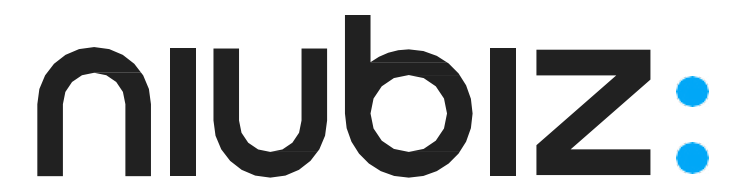

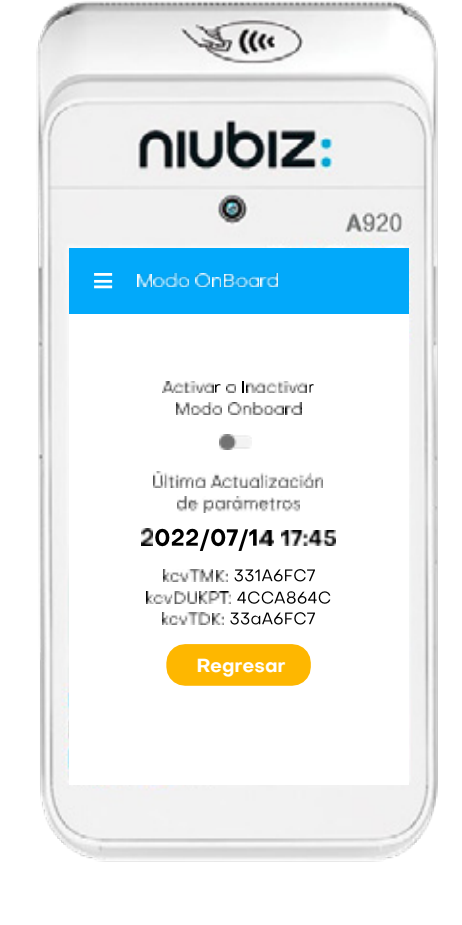

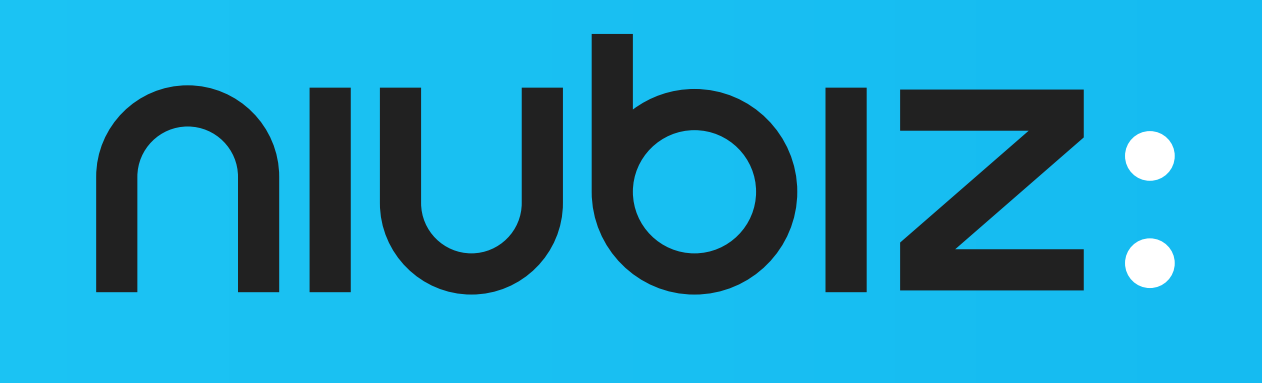